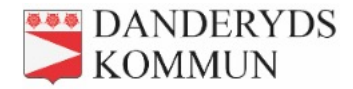

## Inloggning

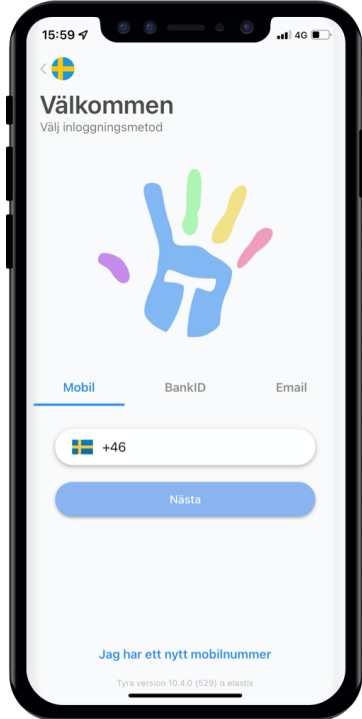

Som användare finns det 3st olika sätt att logga in på. Mobilnummer, BankID eller med Emailadress.

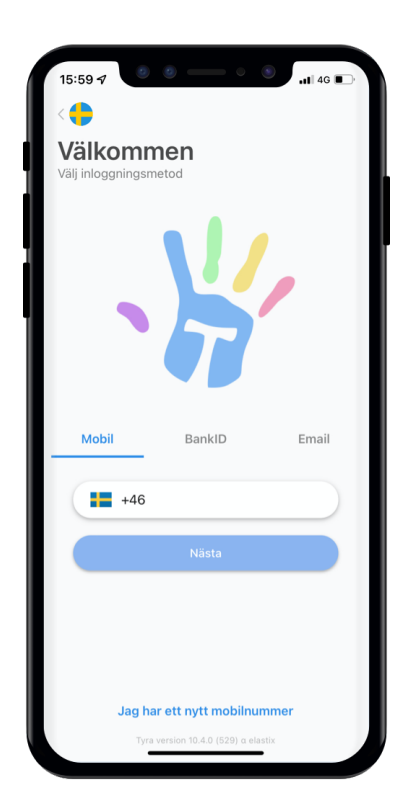

## **Mobilnummer**

Fyll i ditt mobilnummer och tryck på "Nästa".

Har du ett nytt nummer som du vill byta till, tryck då på knappen längst ner "Jag har ett nytt nummer" och följ stegen i din display.

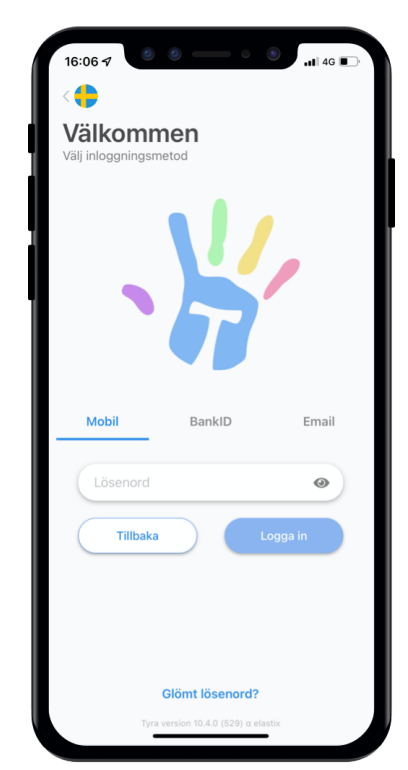

Nu ska ni ange ert lösenord och trycka på "Logga in".

Har ni glömt ditt lösenord så trycker du på knappen längst ner "Glömt Lösenord?" och följer stegen i din display.

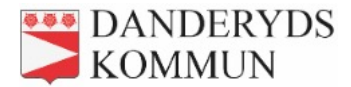

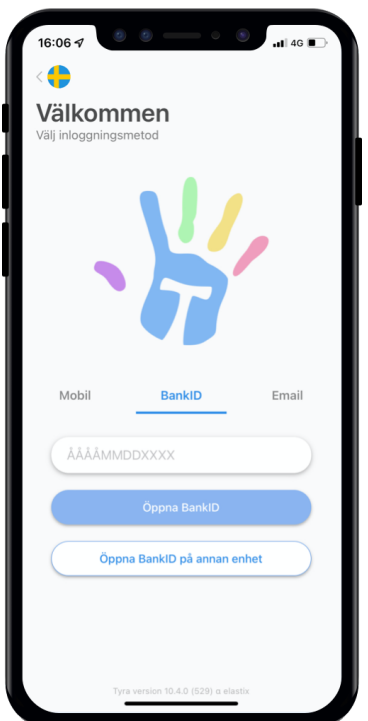

## **BankID**

Fyll i ditt 12 siffriga personnummer och välj sen att "Öppna BankID" om du har mobil BankID på samma enhet som du försöker logga in ifrån. Har du ditt mobila BankID på annan enhet, välj då "Öppna BankID på annan enhet".

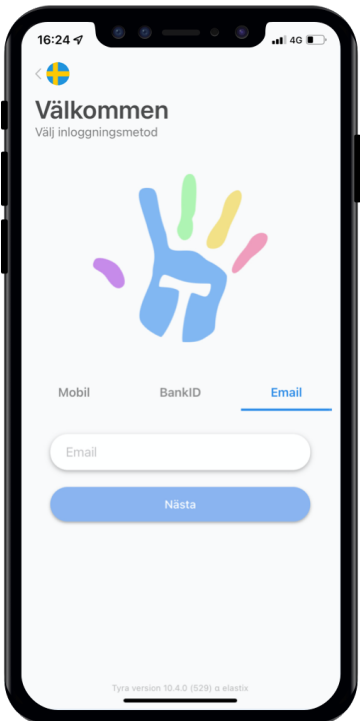

## **Email**

Ange din mailadress och tryck på Nästa för att få ange ditt lösenord.

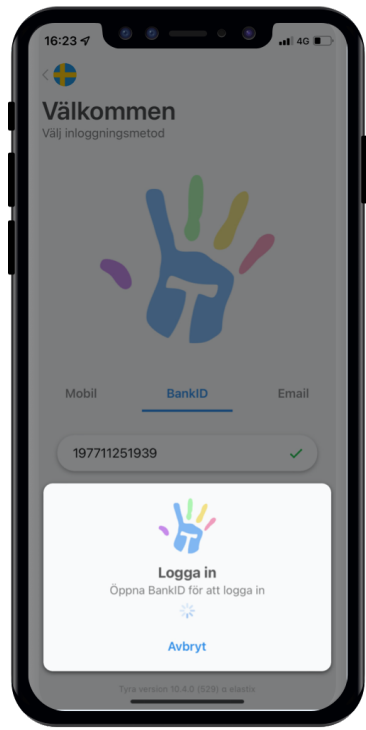

Efter ni angett ert personnummer och, i det här fallet tryckt på "Öppna BankID på annan enhet" får ni fram den här vyn. Ange ert lösenord i BankID appen.

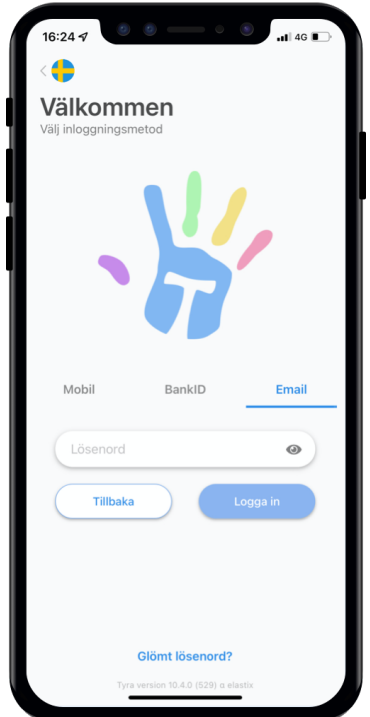

Nu ska ni ange ert lösenord och trycka på "Logga in".

Har ni glömt ditt lösenord så trycker du på knappen längst ner "Glömt Lösenord?" och följer stegen i din display.